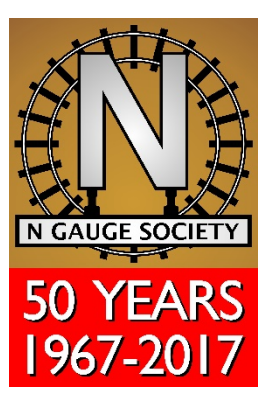

# <span id="page-0-1"></span><span id="page-0-0"></span>**Hunslet Shunter DCC Reference Manual**

Version 1.0 – initial release August 2020

Version 1.01 – minor corrections August 2020

## <span id="page-1-0"></span>**1. Introduction**

This manual aims to provide a reference for the integrated DCC decoder within the NGS Hunslet industrial shunter. The decoder is manufactured by CT Elektronik of Austria.

Considerable effort has gone into determining sensible default values appropriate to the shunter, and other than perhaps changing the locomotive's address, most users will probably not need change anything else. This manual is provided for those that do want to adjust things and for the merely curious.

Note – this manual may not be entirely error free.

Errors or queries can be communicated via the NGS members' discussion group at https://groups.io/g/ngs

# <span id="page-2-0"></span>2. Contents

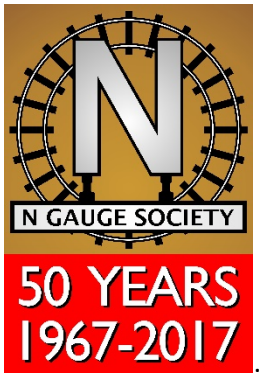

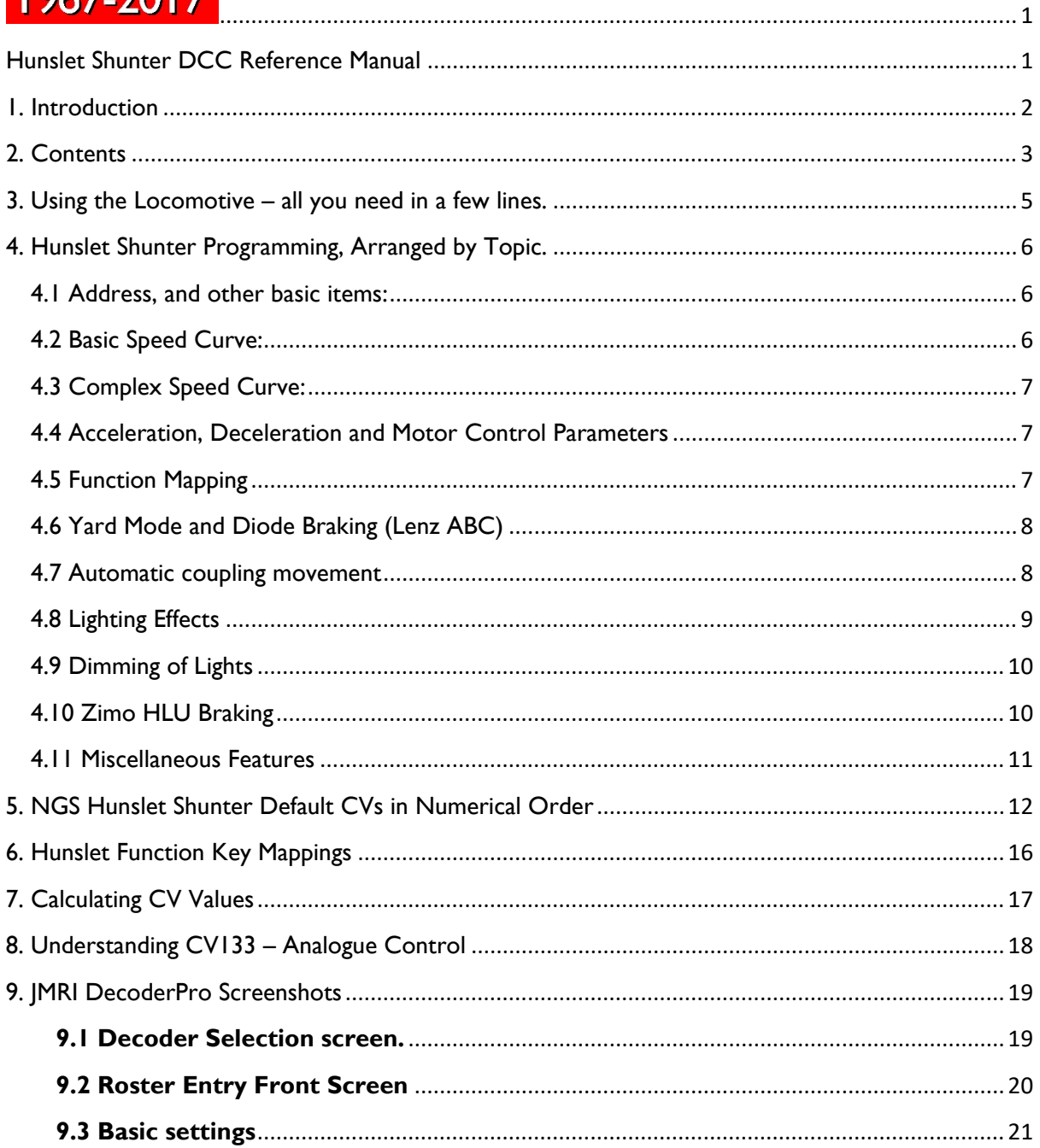

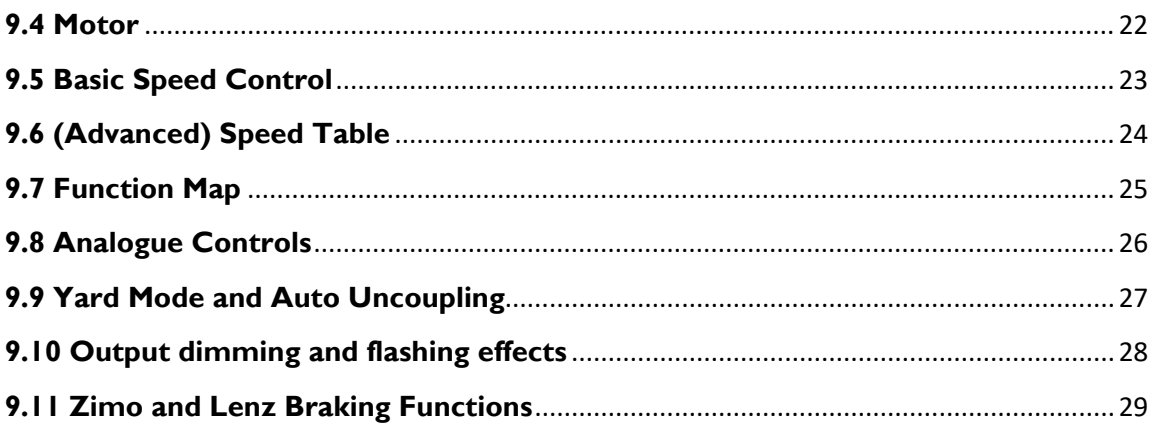

## <span id="page-4-0"></span>**3. Using the Locomotive – all you need in a few lines.**

### **IMPORTANT**

- **Handle with care.** The photo-etched metal handrails are delicate and deformable. We strongly recommend when handling the model you hold it by the cabsides only.
- **Beware using old DC controllers.** To control the stay-alive capacitor (and the flashing light where fitted) all NGS Hunslets are fitted with a specially developed DCC decoder configured to work on both DC and DCC power. Some older controllers can send out voltage peaks higher than the DCC decoder's rated maximum of 22V. If you damage the electronics on your model with an older controller we can repair it, but you may be charged a fee.
- **Do not use any form of "Relco" electronic track cleaner – this could damage the decoder beyond repair.**

#### **Running on analogue (DC) layouts.**

The locomotive will need the speed control turning up a little to start it moving. The lights will come on just before the loco starts to move.

The locomotive needs a clean DC supply – feedback or PWM controllers my give disappointing results. If in doubt, place the locomotive on an isolated test track and apply the terminals of a PP9 9v battery to the rails. The locomotive should run smoothly.

#### **Running on Digital (DCC) layouts.**

The locomotive can be programmed using "Direct" mode on the Programming track.

The default locomotive address is "3".

The default functions are as follows:

- F0 = head lights, on direction of travel.
- $FI = cab$  flashing beacon, if fitted to model.
- F2 = uncoupling "waltz" movement. Occurs when loco stationary, and F2 goes from "on" to "off".
- F3 = yard mode, removing acceleration and deceleration from the decoder.
- $F7$  = brighten (un-dim) the head and tail lights.

## <span id="page-5-0"></span>**4. Hunslet Shunter Programming - Arranged by Topic.**

#### <span id="page-5-1"></span>**4.1 Address, and other basic items:**

The decoder can be programmed with "Direct" mode on a Programming Track, or with "Operations Mode" on the running lines.

The Short Address is set in CV1. Default is 3. Legitimate values are 1-127, within the limits set by your DCC system.

NB. Program CV1=0 to perform a decoder reset.

Long address, CV17+18. Set according to NMRA conventions, most DCC systems will do the necessary long address calculations internally to put the address into these CVs. Address range depends on limits of your DCC system.

CV29 options: bit  $0 =$  reverse direction of running bit 1= 28/128 step mode (recommended, on by default) bit 2= DC running enabled (on by default) bit 3= not used bit 4= use complex (28 step) speed curve (cv67-94) bit 5= use long loco address bit 6= not used  $\text{hit } 7 = \text{not used}$ 

CV29 default =  $6$ 

Advanced Consist Address, CV19. Follows NMRA conventions. Values 1-127 for forward running, values 129-255 for reverse running. Value 0 to clear the consist.

If a consist address is set, the loco will respond to the consist address for speed and direction control.

NB, there are no consist lighting settings (CV21-22), lighting controls will be active on the locomotive's primary address, not the consist address.

Manufacturer ID (read only) CV8=117 Decoder Version (read only) CV7=11 (Identifies decoder as NGS Hunslet)

#### <span id="page-5-2"></span>**4.2 Basic Speed Curve:**

Select this speed curve in CV29, with bit4 set to zero, (see section 3.1 above).

Simple control of speed range of locomotive. Note that "voltage reference", CV 64, may be a better option to reduce overall speed range of locomotive, and this can then fine-tune behaviour with the speed curve.

Starting speed (start volts),  $CV2$ , default = 3

Middle speed (mid volts), CV6, default = 130

Top speed (top volts),  $CV5$ , default = 20

#### <span id="page-6-0"></span>**4.3 Complex Speed Curve:**

Select this speed curve in CV29, with bit4 set to 1, (see "basic" above).

28 CV's from CV67 to CV94, set each individually to give a complex speed curve, following NMRA DCC conventions.

#### <span id="page-6-1"></span>**4.4 Acceleration, Deceleration and Motor Control Parameters**

Acceleration rate, CV3, default = 15

Deceleration rate, CV4, default =  $15$ 

High frequency motor control: CV137, bit 7. If bit 7 is zero, motor control is either 150Hz or 16kHz according to CV9. If bit 7 is one, then motor control is 32kHz. Setting of 32kHz is useful for some coreless motors. (CV137 is also used for Zimo HLU braking)

Motor PWM frequency: CV9. Values 13-63 for 150Hz, or values 134-191 for 16kHz. Recommend only using values 134-191.

Motor control parameter P, CV51. Proportional part of PWM feedback control calculation

Motor control parameter I, CV52. Integral part of PWM feedback control calculation

Track voltage reference, CV64. Default =160. This is a more useful way to control top-speed than the speed tables. A higher value will result in loco running slower overall.

Back-EMF influence, CV50 . How strongly the BEMF controls the motor.

Analogue (DC control) motor speed range, CV133, default 64. Controls how fast the loco initially moves, and its speed range, when running on DC control.

#### <span id="page-6-2"></span>**4.5 Function Mapping**

See Section 6.

### <span id="page-7-0"></span>**4.6 Yard Mode and Diode Braking (Lenz ABC)**

Once a Yard Mode key set (in function mapping), then CV 116 bits 0,1,2 determine how the loco behaves in Yard mode.

Typically used to turn off acceleration/deceleration for fine shunting control.

The default function mapping has Yard Mode allocated to Function Key 3, and when Function Key 3 is active, it ignores the acceleration and deceleration.

CV 116, bit 0 – ignore acceleration/deceleration. Loco will drive as if CV3 and CV4 were zero. CV116, bit 1 – half running speed.

CV116, bit 2 – reverse speed is 65% of forwards speed.

Combinations are permitted, but see Diode Braking below before calculating decimal value.

Diode Braking, (also called Lenz ABC) is a method to automatically stop a locomotive using a simple diode circuit, or a Lenz BM1 diode brake module. Brake module should be in the right hand rail in direction of travel. The decoder can work reliably with a 4+1 diode setup, rather than the usual 5+1 in a Lenz BM1.

CV116, bit 3 – diode braking is enabled

CV116, bit 4 – diode braking is not directional, ie. Loco will stop in either direction in brake zone. CV116, bit 6 – Yard Mode Key overrides (disables) diode braking in loco.

CV162 – diode braking sensitivity, typically 25, and typical range 15-40. Determines how sensitive loco is to change in voltage in braking zone. Allows fine tuning if loco either triggers braking too often, or fails to stop in every brake zone.

#### <span id="page-7-1"></span>**4.7 Automatic coupling movement**

A function key can be set to initiate an automatic reverse and pull forwards movement. Typically used to back a train and release the couplings when Kadee, Microtrains, Dapol Easi-shunt, etc. couplings are fitted, but also useful for other types of coupling.

With some values set to zero, movement can be in one direction only if that is preferred by user.

The default settings have the Uncoupler Movement set to Function Key 2.

CV 147 – speed step to reverse loco in movement

- CV148 speed step to pull forwards in movement
- CV149 time spent moving reverse, in 0.1second increments
- CV150 time spent moving forwards, in 0.1second increments

CV151 – function key to initiate movement, values 1-12, value=0 means no key triggers this movement. NB, movement begins as function key goes "off", so a non-latching key is ideal for this. With many throttles this can be F2.

#### <span id="page-8-0"></span>**4.8 Lighting Effects**

Lighting effects (flashing, etc), are controlled for each output. CV154 controls the front light, CV155 the rear light, and CV156 the cab roof light. In addition, the flashing time and brightness have settings.

The value for the effect (0-11) needs to be added to the direction parameter to get an overall value.

CV154, 155, 156, bits 0-4: value 0 – no flashing effect value 1 – flashing value 2 – Blinking value 3 – single pulse strobe value 4 – double pulse strobe value 5 – flashing headlamp value 6 – ditch light left value 7 – ditch light right value 8 – rotary beacon value 9 – Gyralite value 10 – Mars Light value 11 – Soft Start

CV154, 155, 156, bits 6,7, direction parameters: value 0 – both directions value 64 (bit 6) – forwards only value 128 (bit 7) – reverse only

Default values: CV154, headlamp =  $0$  (direction is controlled in function mapping) CV155, rear lamp =  $0$  (direction is controlled in function mapping) CV156, cab roof lamp  $= 1$  (flashing, both directions).

Lighting Effect Overall Controls:

CV114 – PWM level of light effect output (ie. How bright the light "on" cycle)

CV115 – Time between effects (ie. How fast the flashing)

CV120 – Time effect "on" parameter (how much "on" to "off" in a flashing cycle).

### <span id="page-9-0"></span>**4.9 Dimming of Lights**

Two mechanisms to dim lights are offered, an overall dimming/brightness level, and a function-key controlled "dim/bright" option.

#### **Overall dimming of lights:**

Dimming level, as a percentage, CV54

Lights to dim, bit selection in CV57: bit 0 (front light), bit 1 (rear light), bit 2 (cab roof light)

**Function Key Dimming:** NB, function key brings lights up to "full brightness" from their initial "dimmer" setting. Dimming level, as a percentage, CV119

Lights to dim, bit selection in CV118: bit 0 (front light), bit 1 (rear light), bit 2 (cab roof light)

Function key to turn off dimming: CV117, values 1-12 for function key choice, value 0 to disable feature

#### <span id="page-9-1"></span>**4.10 Zimo HLU Braking**

Requires Zimo hardware/command station to implement HLU braking system on layout. (*refer to Zimo manuals for HLU hardware. Feature not tested by NGS development team*)

Zimo Speed L, CV59 Zimo Speed U, CV60 Zimo signal controlled acceleration reaction, CV61 HLU Brake time, CV138

Zimo/LGB Function selection, CV137: Bit 0 = function selection 8, or 14/MAN bit Bit 4 = HLU control on/off Bit6 = LGB F4 impulse (Note CV137 Bit7 is used to set general motor frequency, see Accelaration, Deceleration and Motor Control earlier in document ).

#### <span id="page-10-0"></span>**4.11 Miscellaneous Features**

#### **User identification parameters**

User Identity #1 (CV105). Store any information of choice here. Such as a code for the user's name, date of purchase, etc.. values 0-255

User Identity #2 (CV106). Store any information of choice here. Values 0-255

#### **Short circuit control**

Parameters to try to limit risk of decoder damage from short circuits *(but far from total protection against abuse!)*

Function Output short circuits: Direct Cut Off – CV139 Fast Cut Off – CV140 Slow Cut Off – CV141

Motor Output short circuits: Direct Cut Off – CV142 Fast Cut Off – CV143 Slow Cut Off – CV144

#### **Error diagnosis CV (similar to feature in Lenz decoders)**

CV30, read only. Values:  $0 =$  no error,  $1 =$  motor fault,  $2 =$  function output fault,  $3 =$  motor and function fault.

#### **Programming pulse intensity.**

Can be adjusted if programming readback isn't reliable. CV111, default =255.

#### **Decoder Lock**

Used to stop changes being made to a decoder *(not tested, use at own risk of a locked decoder!)*

 $CV53 = 0$  no lock applied  $CV53 = 66$  lock the decoder CV53 = 77 unlock the decoder.

#### **Alternate CV Set**

CT decoders have two complete sets of CVs stored in memory, and a user can use either set, with different values applied to each. A decoder reset (with CV1=0) will only reset the currently selected CV set.

CV109 = 0 default CV set, CV109=1 alternative CV set.

# <span id="page-11-0"></span>**5. NGS Hunslet Shunter Default CVs in Numerical Order**

All numeric values are in decimal format.

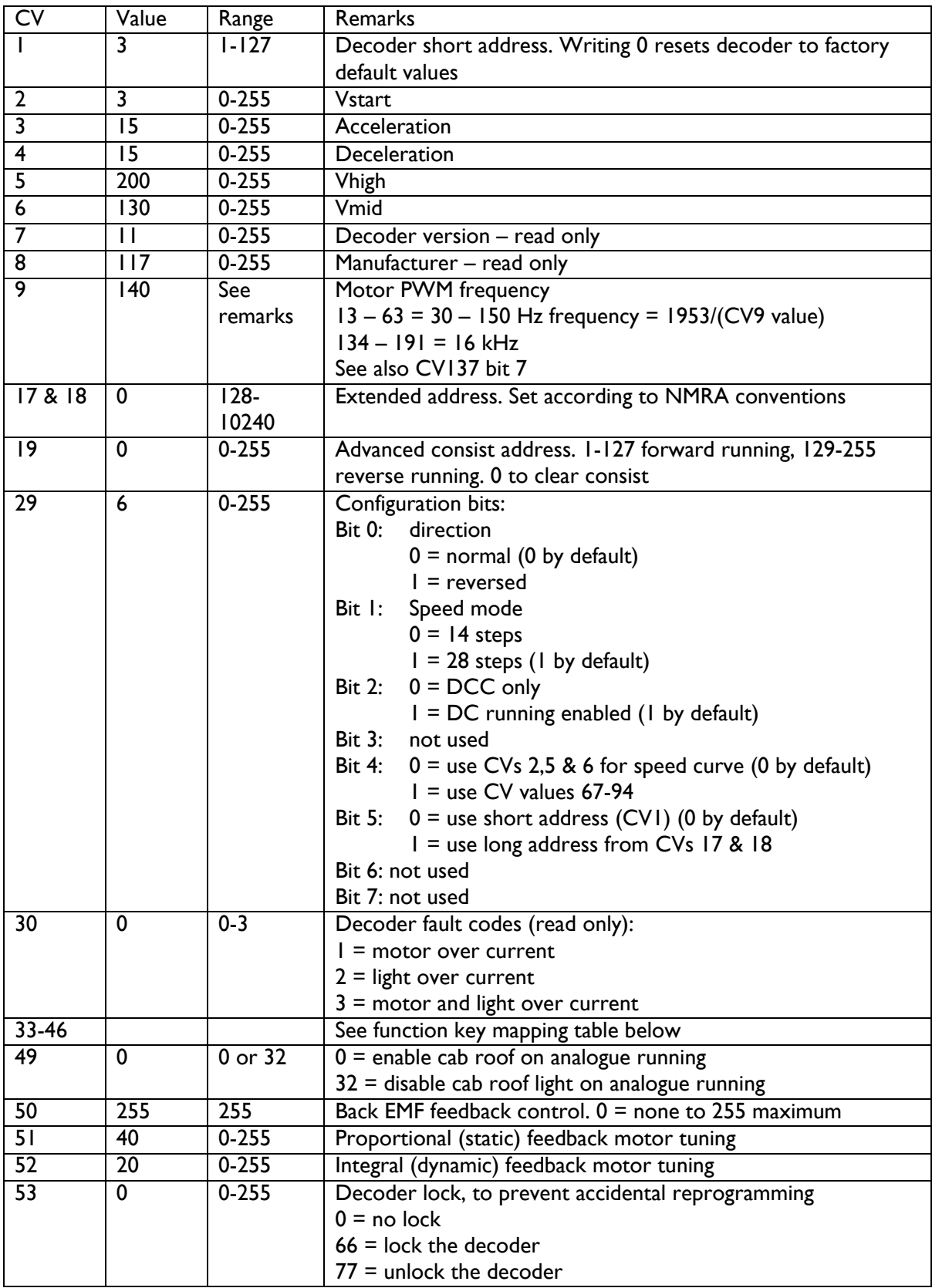

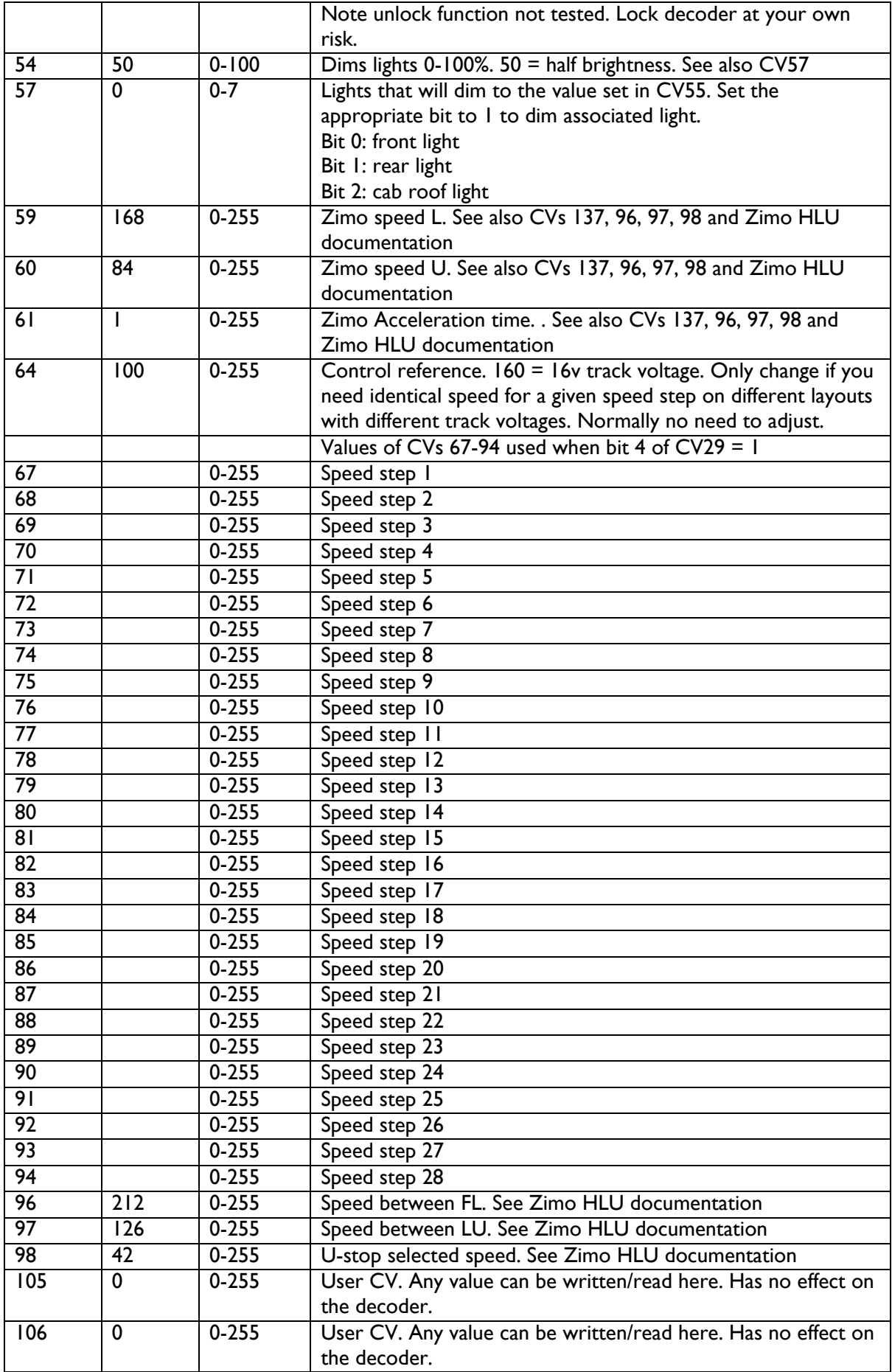

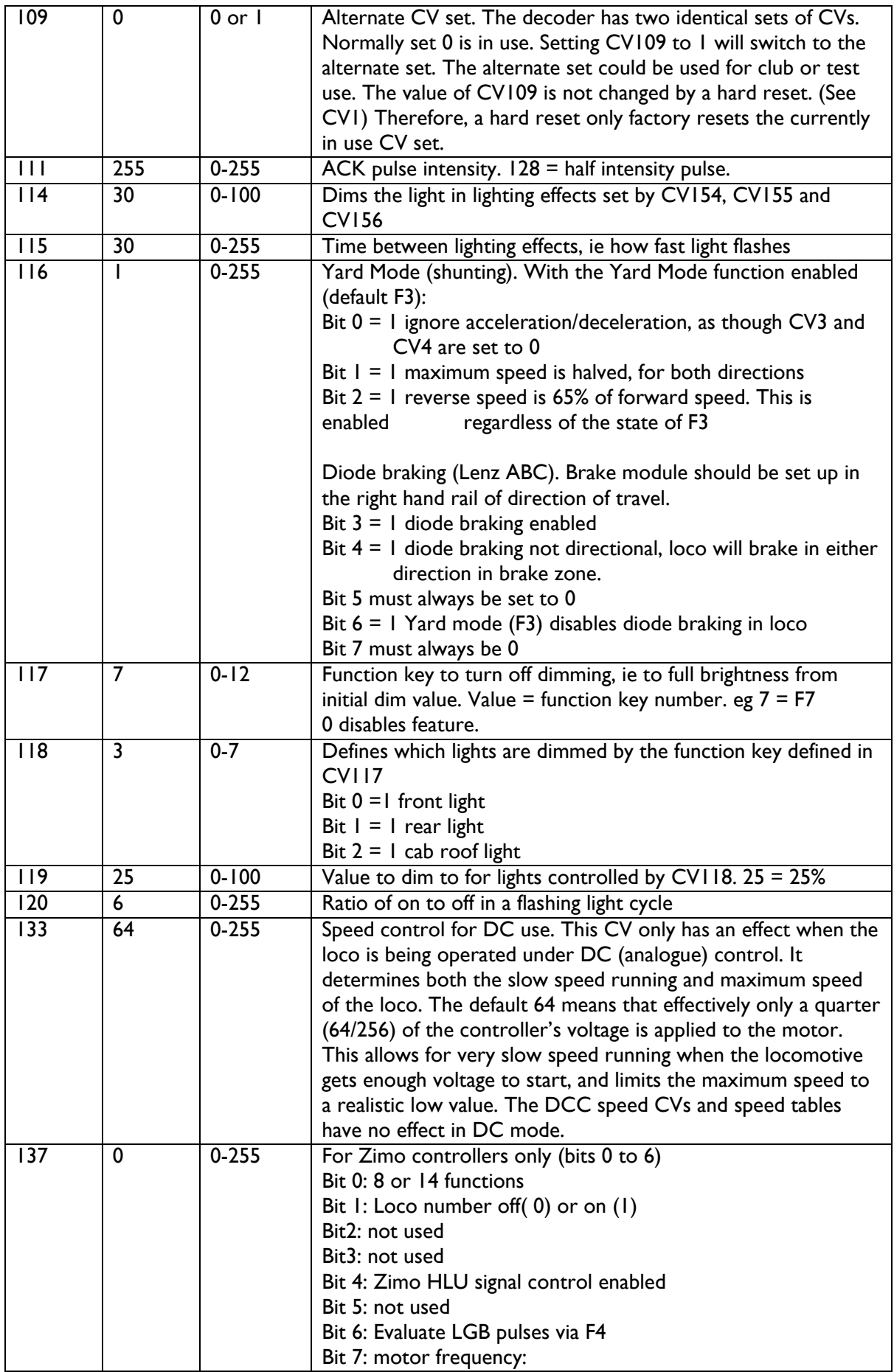

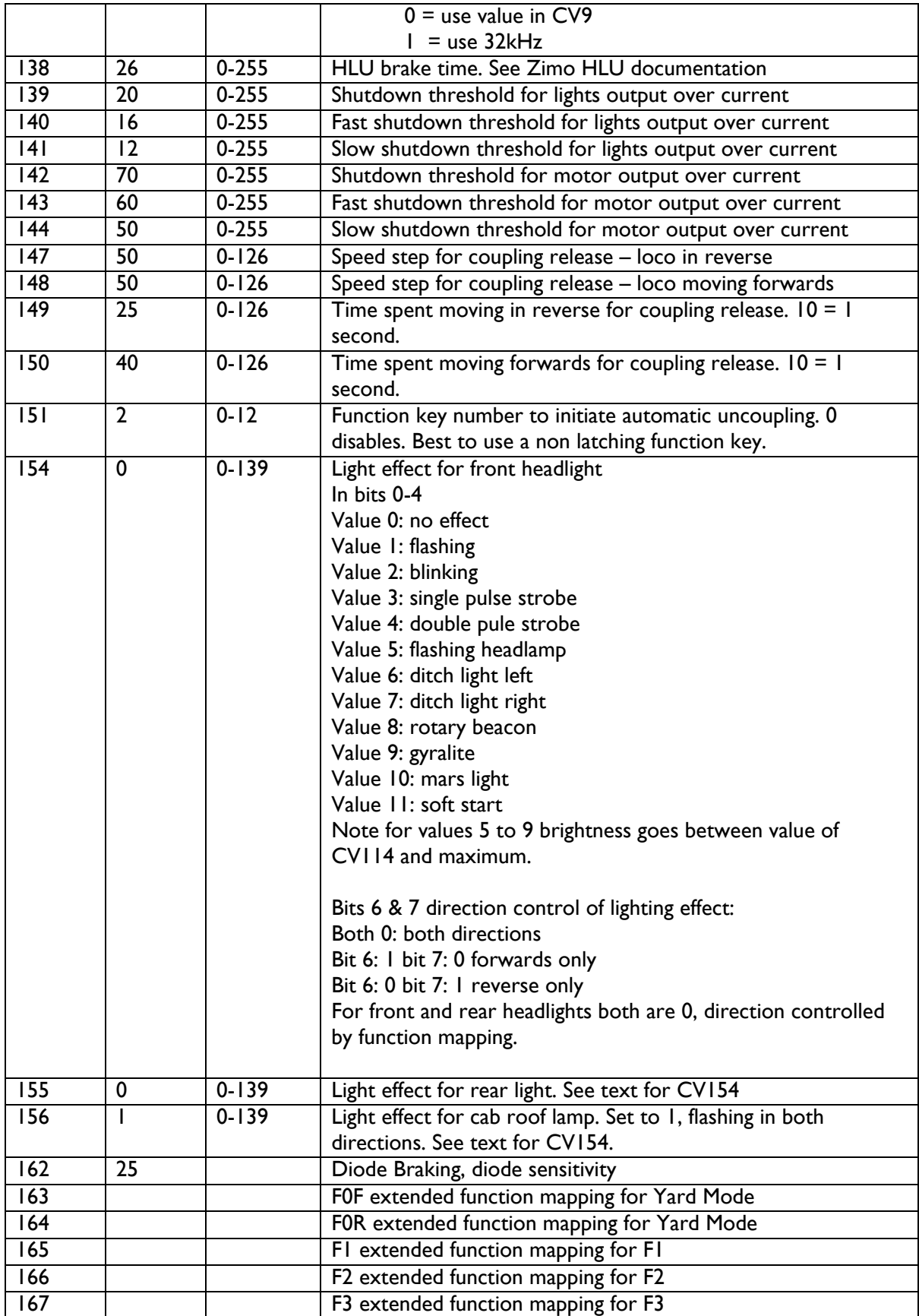

## <span id="page-15-0"></span>**6. Hunslet Function Key Mappings**

FL: Front Light RL: Rear Light CRL: Cab Roof Light YM: Yard Mode (shunting function) -- : No function

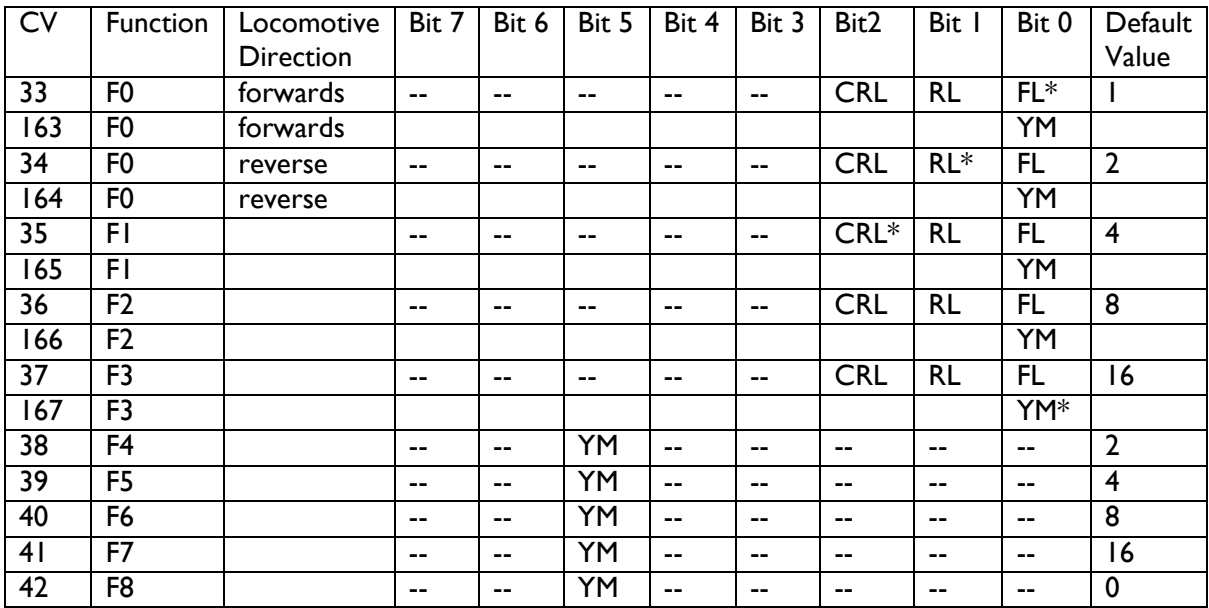

Red text and (\*) indicates default output operated by function key. Bit positions in red\* are 1, all others are 0.

With factory settings the function keys have the following functionality:

- F0 with locomotive travelling forwards: front light
- F0 with locomotive travelling backwards: rear light

F1: cab roof light

- F2: automatic coupling movement, when loco stationary and function goes from "on" to "off"
- F3: enable Yard Mode (slow speed shunting)
- F7: brighten (un-dim) head and tail lights

Not all models of the shunter have all lights fitted.

Example: To make F2 turn on all three lights

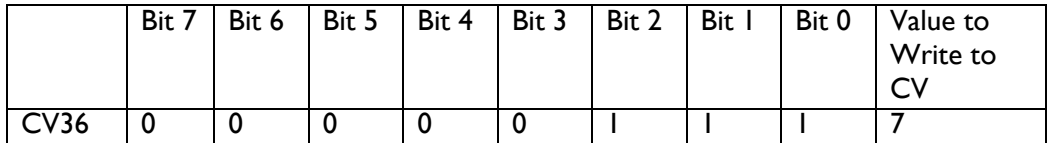

### <span id="page-16-0"></span>**7. Calculating CV Values**

Many CVs are used to set configurations by setting or resetting a bit. The set bits are added up according to their binary weighting to obtain an overall decimal number to enter into the CV.

Firstly, terminology. A bit is binary 1 if it is on, or set. Likewise it is binary 0 if it is off or reset.

All CVs are a maximum of 8 bits. Bits are numbered, by convention, from 7 to 0. Bit zero is the least significant, bit 7 the most significant.

When set, each bit has a decimal value of twice its predecessor:

Bit  $0 = 1$ Bit  $1 = 2$ Bit  $2 = 4$ Bit  $3 = 8$ Bit  $4 = 16$ Bit  $5 = 32$ Bit  $6 = 64$ Bit 7 = 128

So, for example, if bits 3 and 5 were set (with the others 0) the decimal value would be the sum of the set bits, ie  $8 + 32 = 40$ , so 40 would be the decimal value to write to the CV.

### <span id="page-17-0"></span>**8. Understanding CV133 – Analogue Control**

At first it may appear a little odd to have a DCC CV be used to configure the performance of the shunter under DC, or analogue, operation. Unlike many N locomotives, the Hunslet shunter has a permanently fitted DCC decoder, so the decoder is in circuit between the track and the motor at all times. With DCC it is fairly obvious how things work – the decoder receives power from the DCC signal and acts upon control packet embedded within this signal. The decoder is permanently powered by the DCC signal.

With DC control the track voltage varies between 0 and around 12v, the locomotive's speed being dependent on the voltage. But how does this voltage get from the track to the motor via the decoder? Consider the controller's speed knob being slowly increased, so that the voltage rises from 0 up to 12v. Between 0 and around 4v nothing happens. There is not enough voltage being applied to the decoder to make its circuits function. At around 4v the decoder powers on. As there is no DCC signal present it switches to DC mode. This, in simplified terms, applies the track voltage to the motor terminals. So, the motor goes from seeing 0v to suddenly seeing 4v. This makes the locomotive suddenly set off at a relatively high speed, so giving the user very little slow speed control. This is obviously not ideal for a shunter.

This problem can be overcome by applying the track voltage to the motor for only some of the time. The switching of the track voltage through to the motor is done at a high frequency, so the neither the user nor the motor notices when the motor is powered or not powered. So, when the decoder wakes up at 4v track voltage, if this is only passed to the motor for 25% of the time, the motor will see an average voltage of 1v. This is about the right voltage to overcome the frictional losses within the mechanism and to slowly move off. This is what the setting in CV133 achieves. It determines the percentage of time that the motor receives track power. The CV can be set between 0 and 255. 255 = 100%. So a setting of 64 means the motor is on for 25% of the time.

CV133 affects the on to off time for all track voltages, so it similarly reduces the maximum voltage applied to the motor. 12v track voltage, with CV133 = 64, gets reduced by a quarter to 3v. This happily coincides to the shunter's scale speed being just above the Hunslet's maximum prototypical speed.

If the user is happy with the shunter's slow speed performance and realistic maximum speed there should be no reason to change the value of CV133. Clearly, if the user wants to change CV133 they must have access to a DCC programmer.

### <span id="page-18-0"></span>**9. JMRI DecoderPro Screenshots**

JMRI [\(https://www.jmri.org/\)](https://www.jmri.org/) is free open source software that both allows a user to control a DCC model railway from a computer, and also to program decoders. The programming part of the software suite is called DecoderPro. The software interfaces with many popular DCC hardware controllers. Alternatively a low cost USB to programming track interface module, called a SPROG can be obtained here<https://www.sprog-dcc.co.uk/sprogii>

The graphical presentation of the decoder's configuration makes programming a decoder considerably easier than manually calculating and setting individual CVs.

The latest stable production release of JMRI has built in support for the Hunslet shunter. He following screen shots show the programming screens for the Hunslet.

#### <span id="page-18-1"></span>**9.1 Decoder Selection screen.**

CV7 is factory set to 11, and the "read type from decoder" button should automatically select the correct decoder.

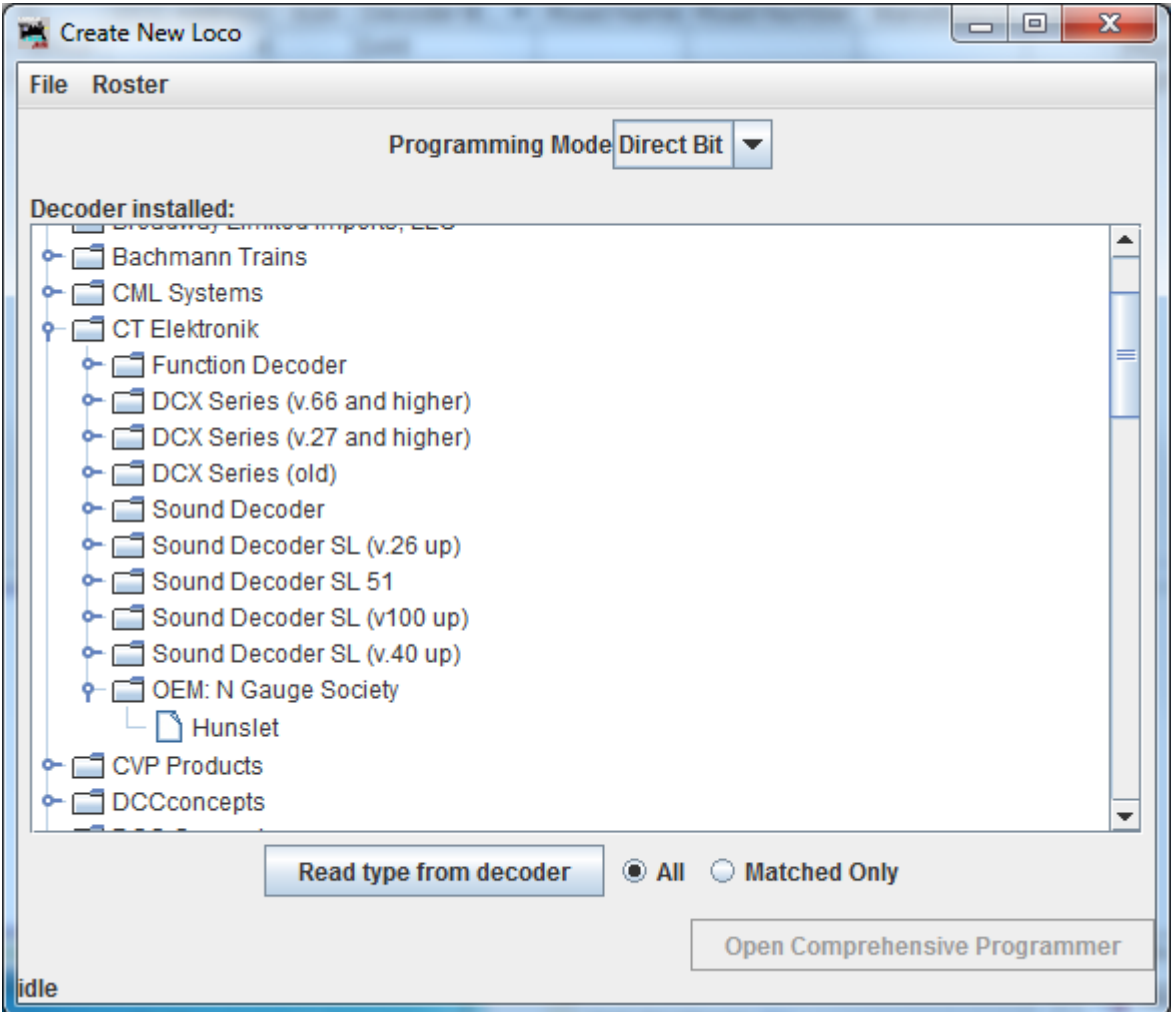

### <span id="page-19-0"></span>**9.2 Roster Entry Front Screen**

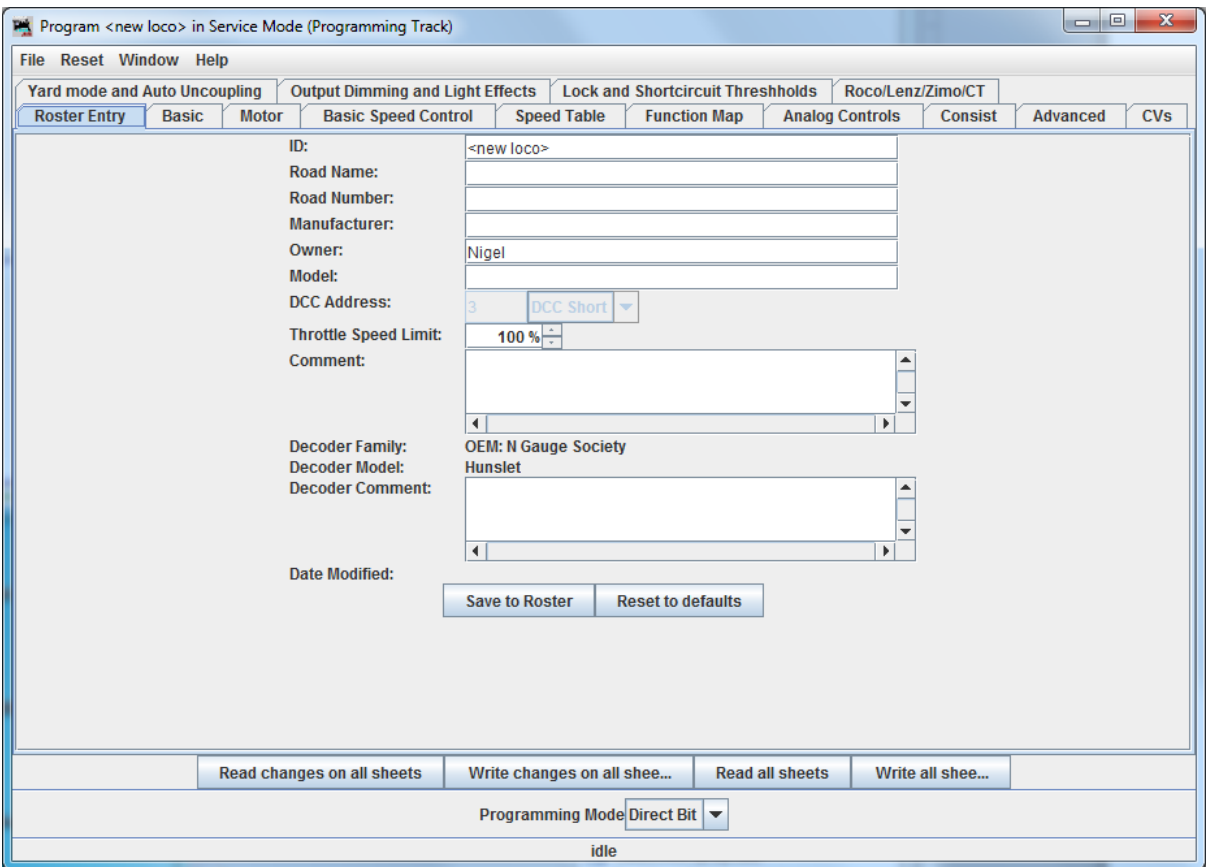

Not much significant, other than the Decoder Family and Decoder Types are passed through.

# <span id="page-20-0"></span>**9.3 Basic settings**

Setting of address, and related factors.

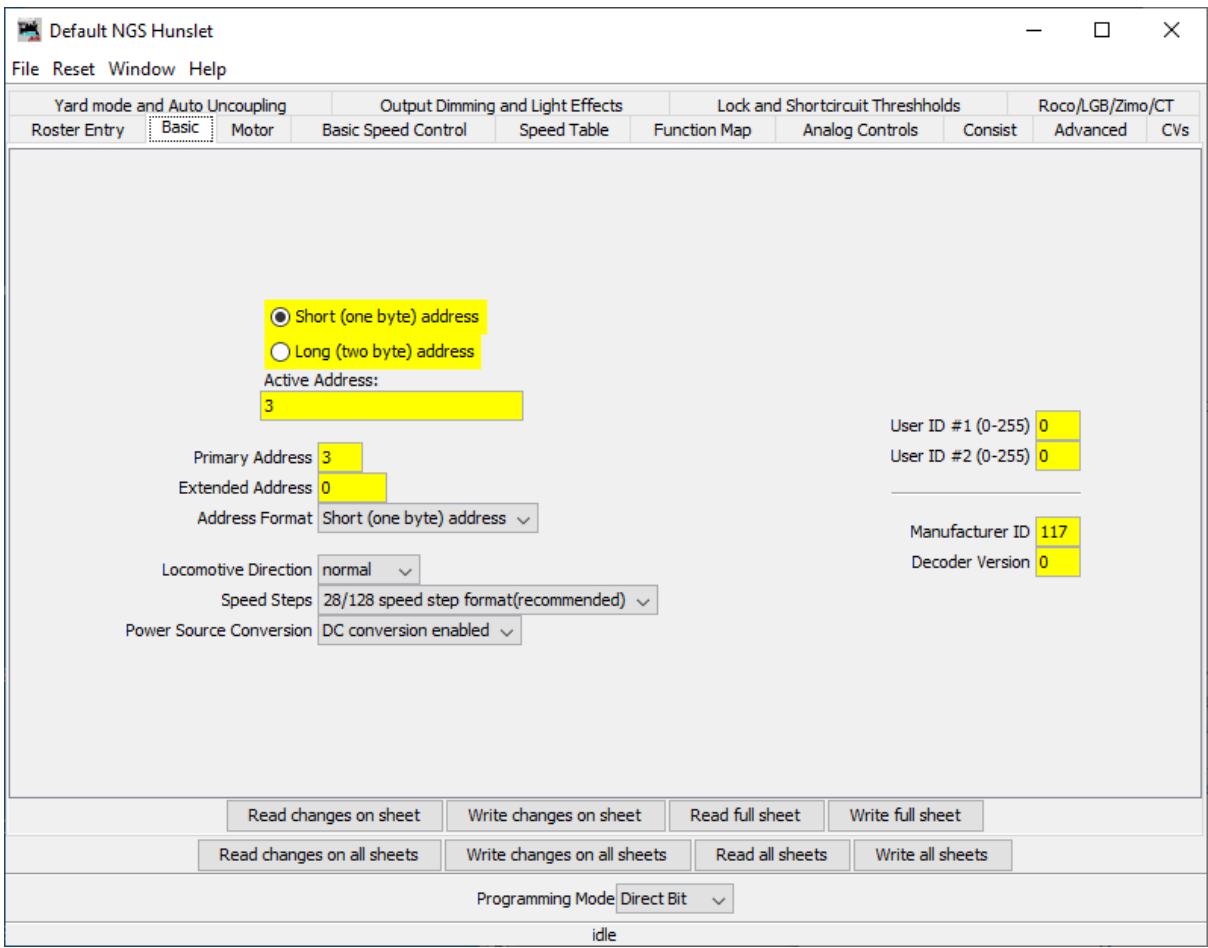

### <span id="page-21-0"></span>**9.4 Motor**

Acceleration, Deceleration settings, and settings related to regulation of the motor.

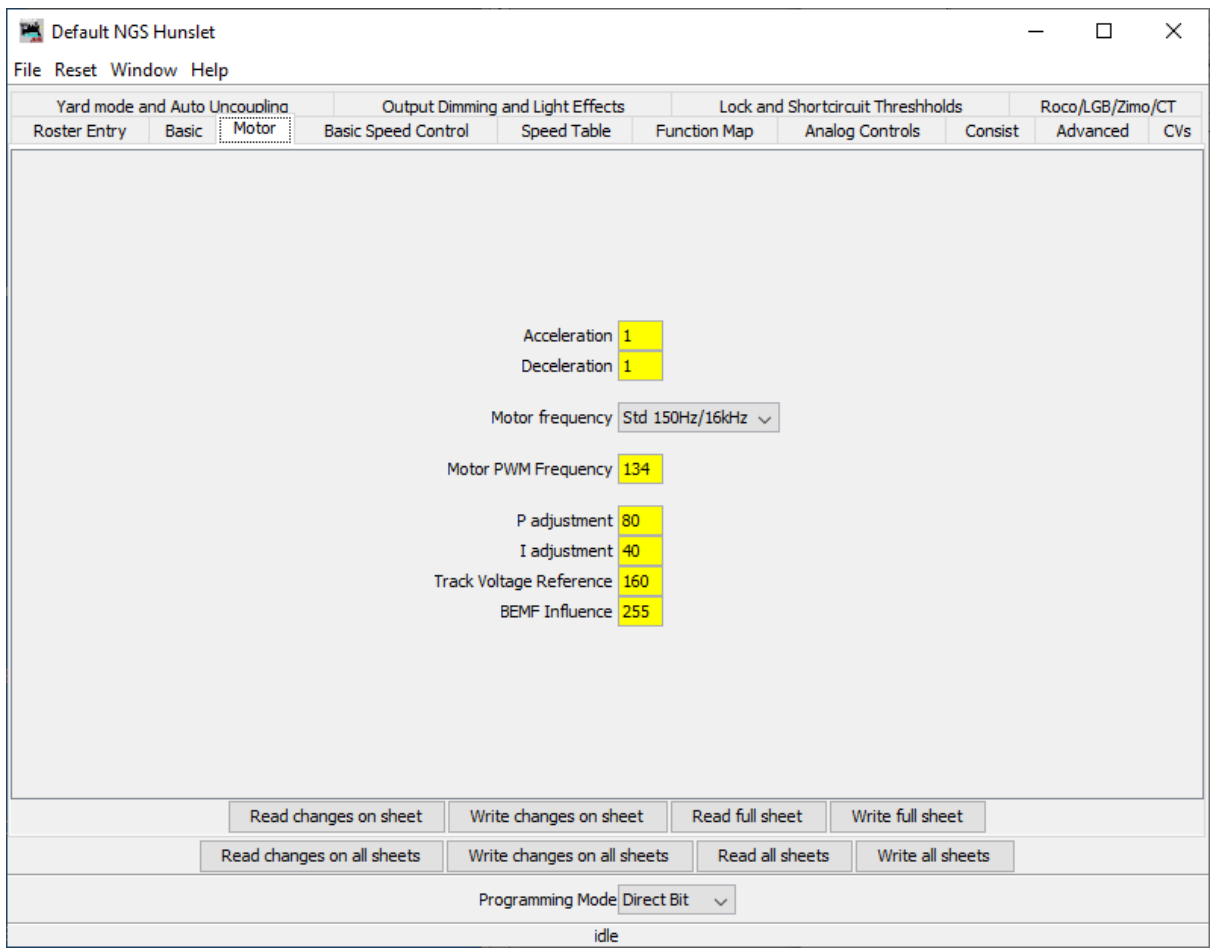

# <span id="page-22-0"></span>**9.5 Basic Speed Control**

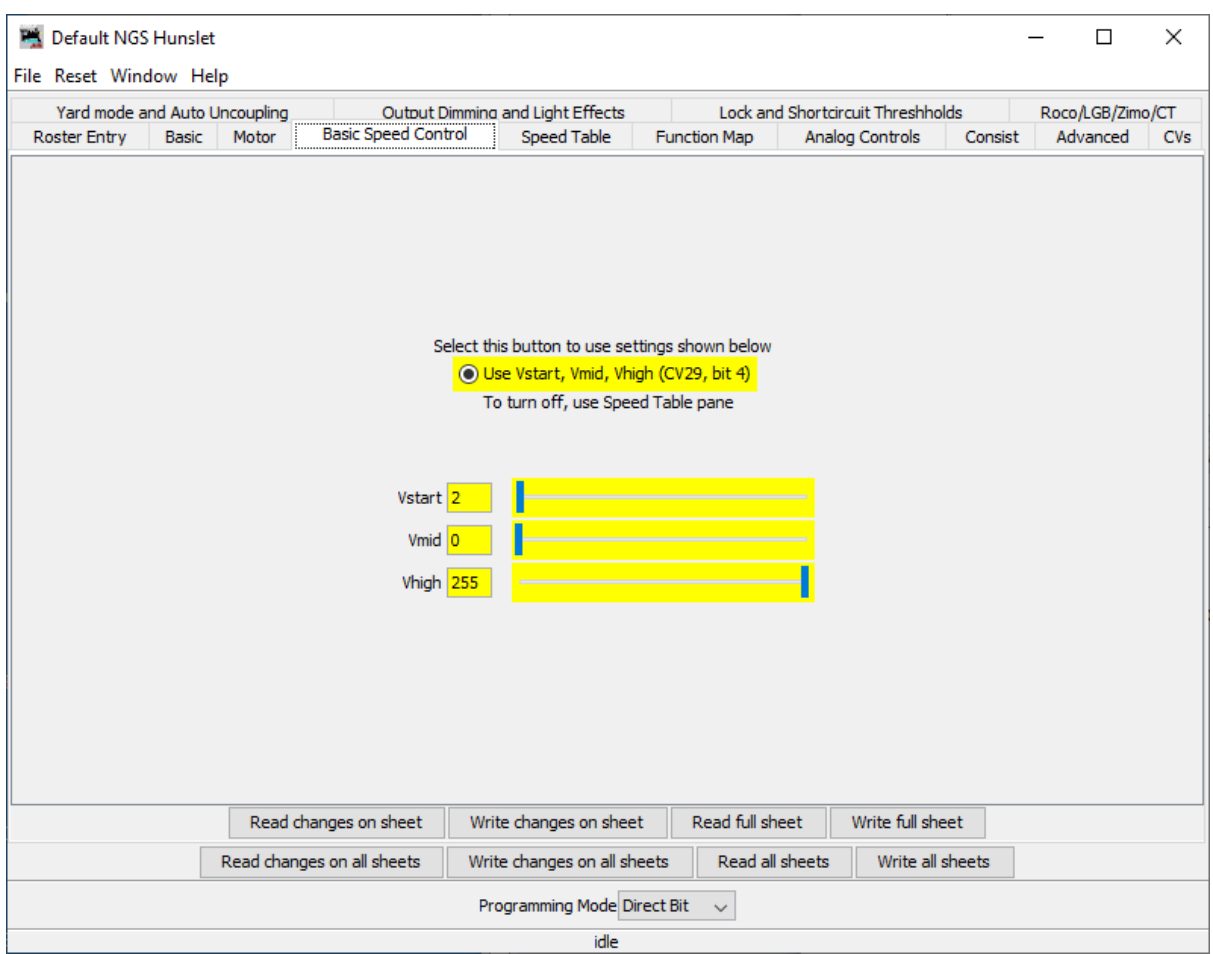

Settings to select the basic speed curve, and to set the three values

### <span id="page-23-0"></span>**9.6 (Advanced) Speed Table**

Settings to select the 28 point Speed Curve, and to adjust the 28 values.

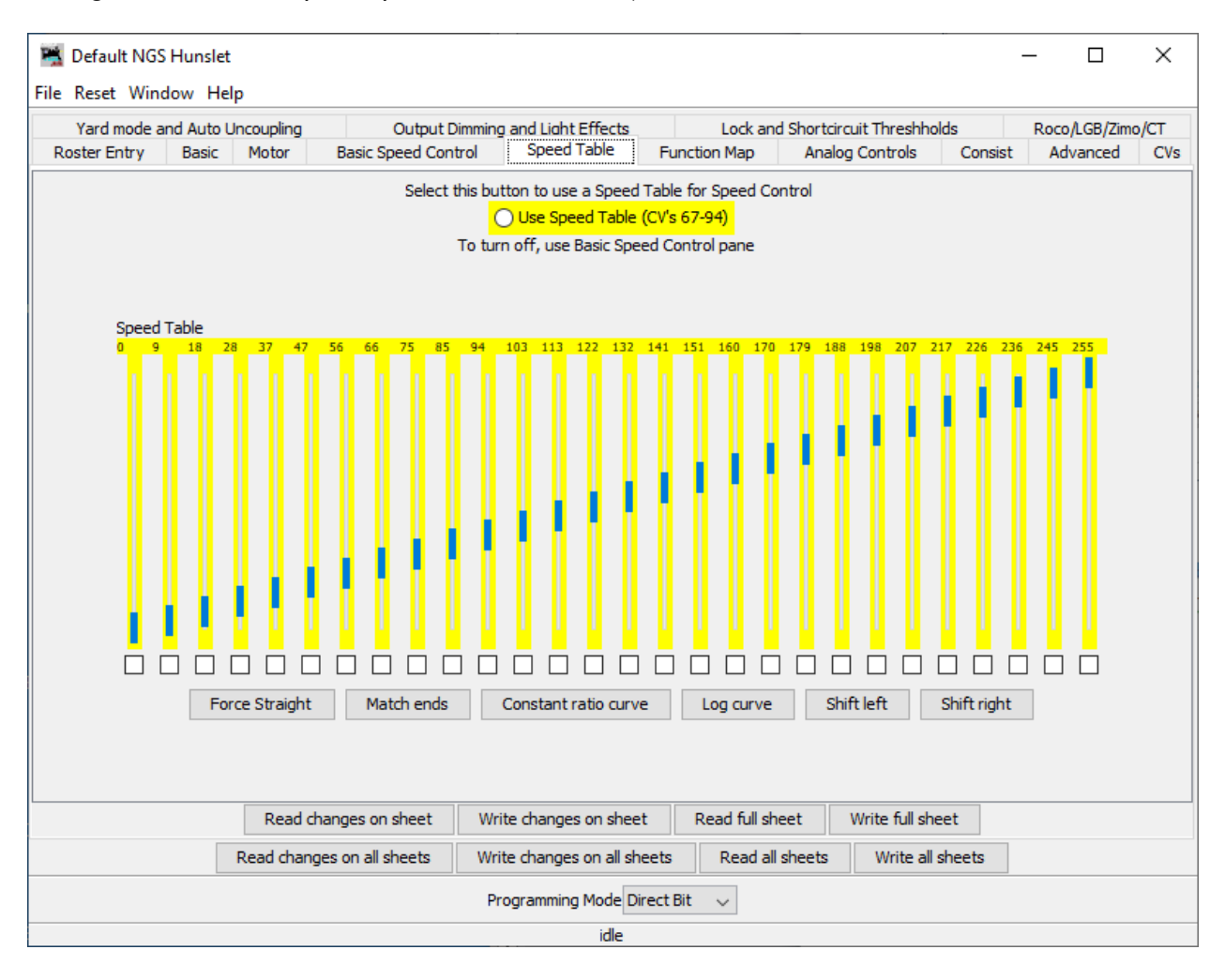

### <span id="page-24-0"></span>**9.7 Function Map**

Hunslet specific naming of the outputs on the decoder, for the front, rear and cab roof light, and Yard Mode key. Shows the function keys (Headlight, Fn1 to Fn8) which can be mapped to the outputs.

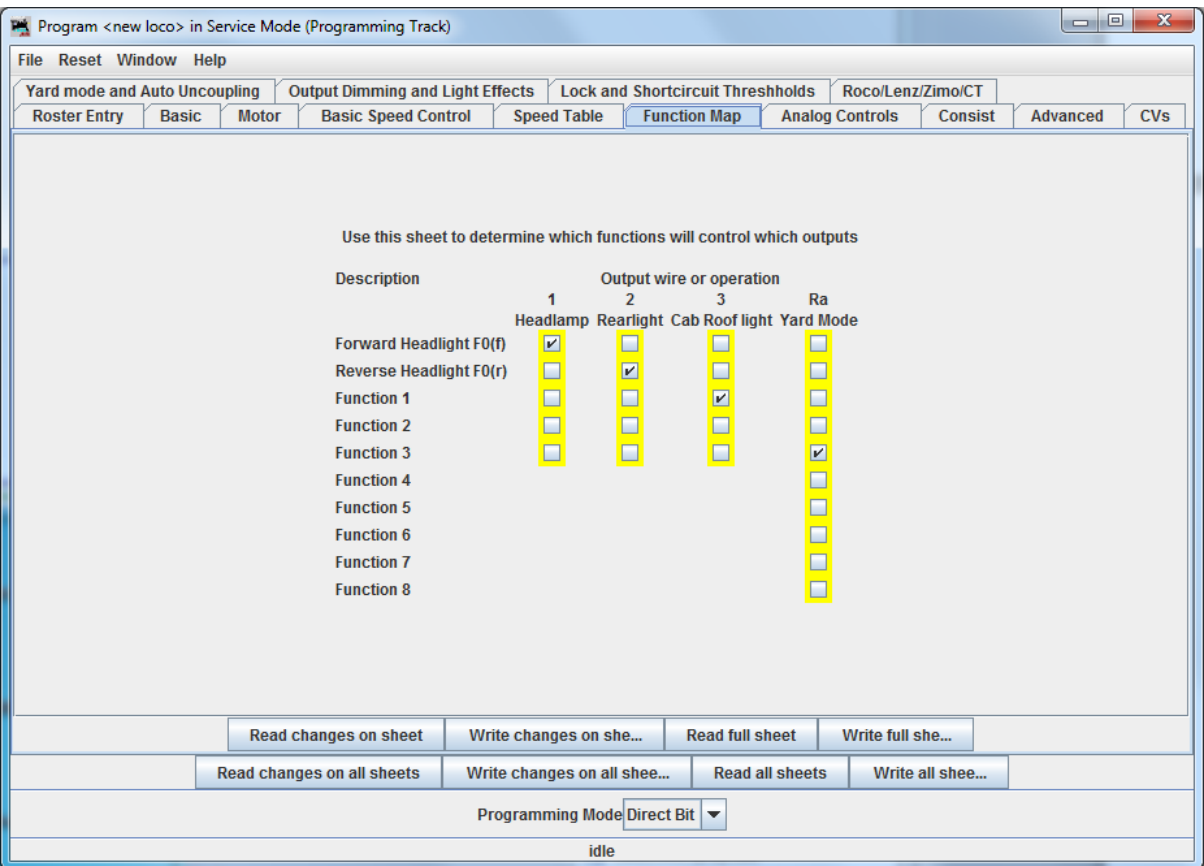

### <span id="page-25-0"></span>**9.8 Analogue Controls**

Settings relevant to Analogue (DC) running; the speed control for analogue (see section 7 above) and whether the Cab Roof Light operates under analogue (DC) control.

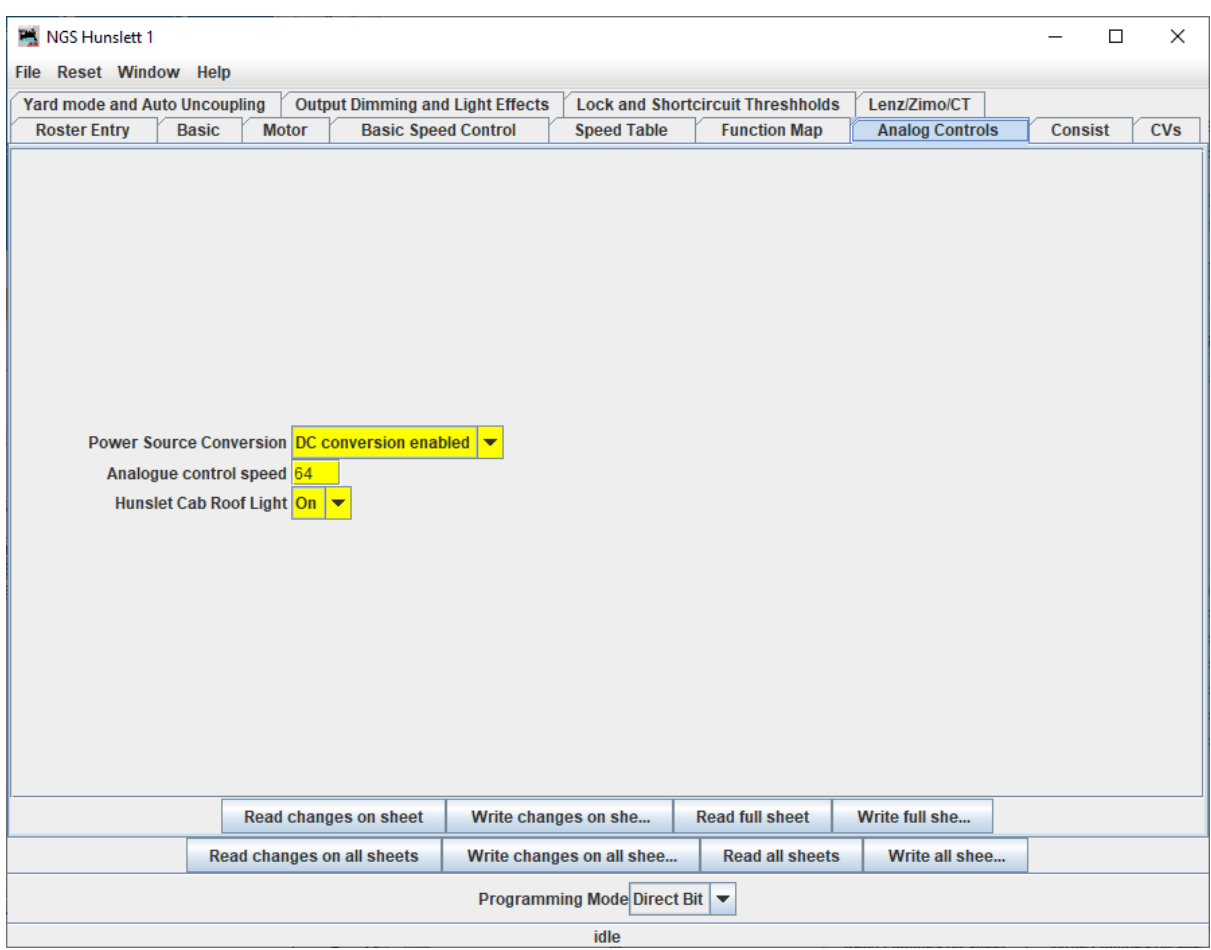

### <span id="page-26-0"></span>**9.9 Yard Mode and Auto Uncoupling**

Simplified from standard CT decoder as there are fewer wiring options on customised NGS decoder. Shows the Yard Mode settings (left) and the Automatic Uncoupler movement settings (right).

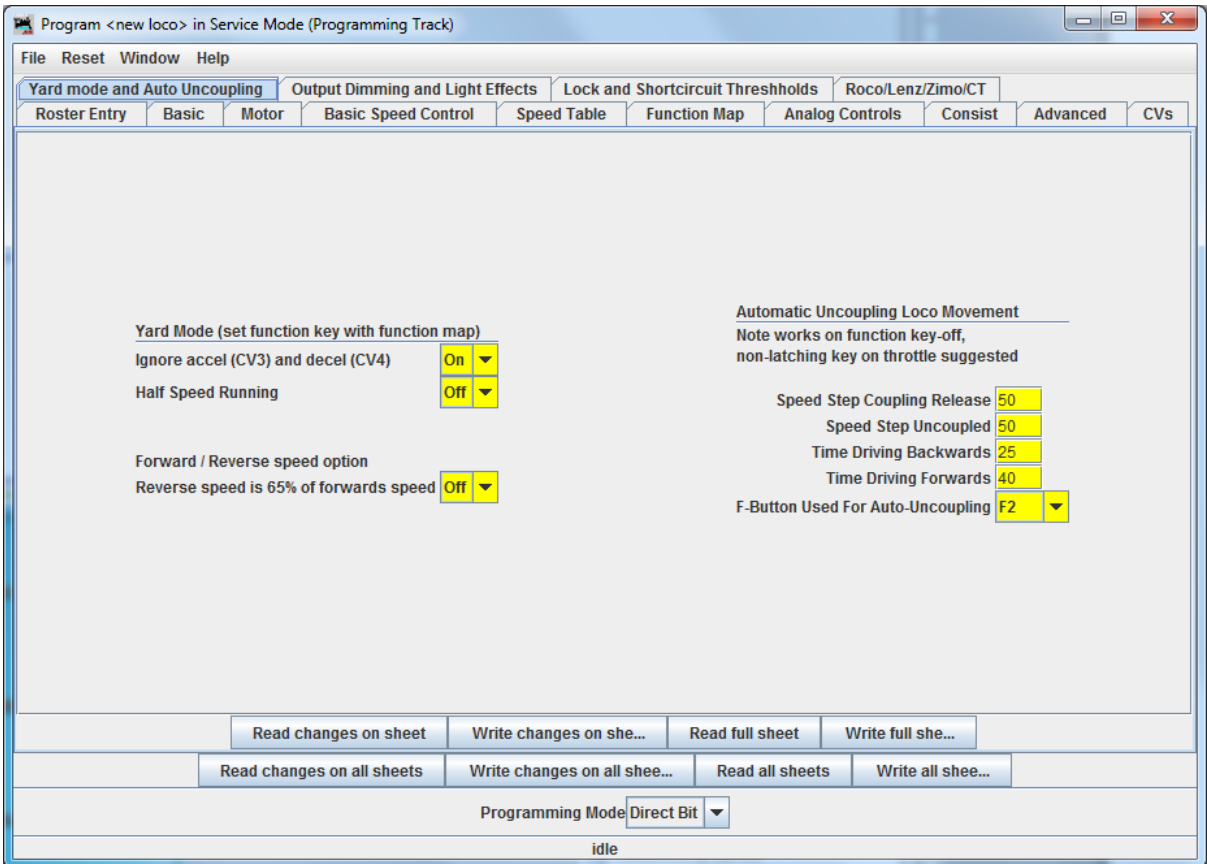

# <span id="page-27-0"></span>**9.10 Output dimming and flashing effects**

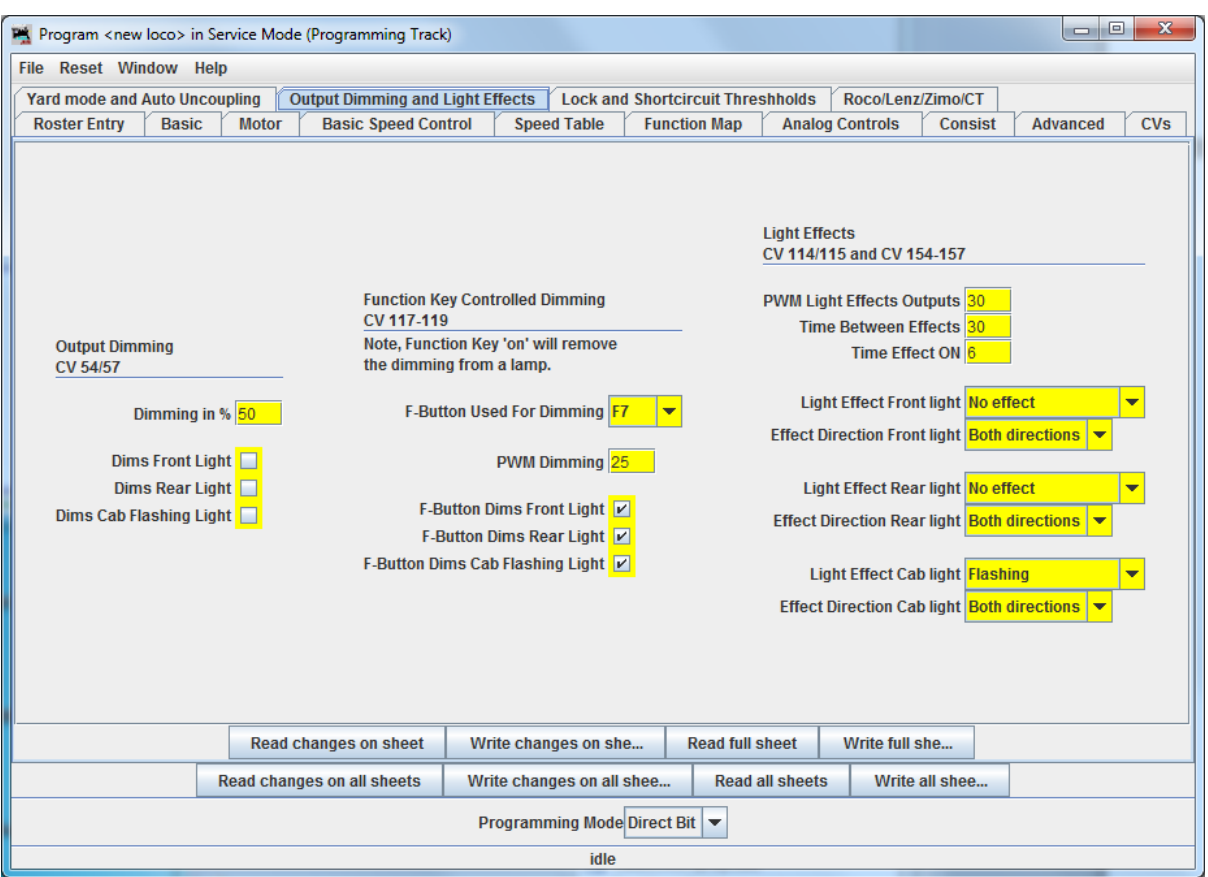

Changes to brightness (dimming) of lights, and light flashing effects.

# <span id="page-28-0"></span>**9.11 Zimo and Lenz Braking Functions**

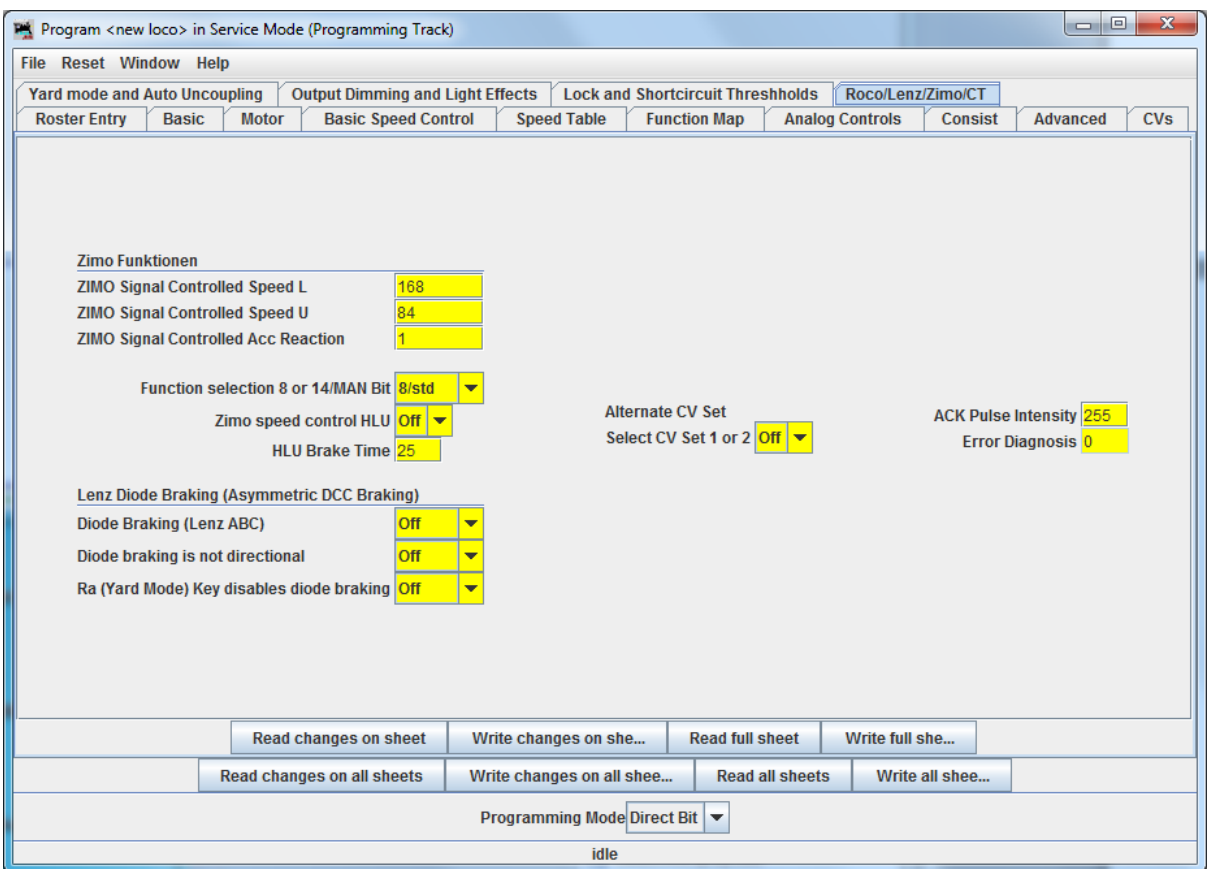